# Docker/Kubernetes実践コンテナ開発入門

2019-08-27 更新 第 5 刷版

お詫びと訂正(正誤表)

下記の誤りがありました。ご迷惑をおかけいたしました。

P.37 # 2.1 のコンテナ停止の説明

誤 コマンド停止させられます。 正 コマンドで停止させられます。

P.37 # 2.1.1 の停止コマンドの例

誤 docekr stop \$(docker container ls -q)  $E$  docker stop \$(docker container ls -q)

P.46 # 2 章の脚注 21

誤 exmaple/echo 正 **example**/echo

P.75 # 2.6.1 の最初のリストの jenkins のイメージ名 書籍中で指定したイメージ名,バージョンでは動作しなくなってしまいました。 jenkinsci/jenkins:2.142-slim を利用してください。

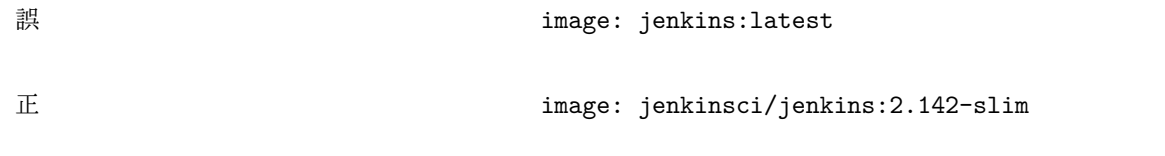

P.78 # 2.6.3 の最初のリストの jenkins のイメージ名 書籍中で指定したイメージ名,バージョンでは動作しなくなってしまいました。 下記の通り修正してください。

```
services:
 master:
    container_name: master
    image: jenkinsci/jenkins:2.142-slim
    ports:
      - 8080:8080
    volumes:
      - ./jenkins_home:/var/jenkins_home
   links:
      - slave01
  slave01:
    container_name: slave01
    image: jenkinsci/ssh-slave
    environment:
      - JENKINS_SLAVE_SSH_PUBKEY=ssh-rsa AAAAB3NzaC1yc2EA........
```
## P.80 # 2.6.3 の「最終調整」の実行例

プラグインのバージョンが上がったことで書籍の通りには動作しなくなりました。

誤 「秘密鍵」は Jenkins マスター上の~/.ssh からを選択します。 正 「秘密鍵」にはホストの**./jenkins\_home/.ssh/id\_rsa** の内容を貼り付けます。

P.86 # 3.1.1 の Docker イメージビルド時の表示

誤 Step 7/7 : CMD [ "touch", "/etc/cron.d/example", "&&", "cron", " $f''$ ] 正 Step 7/7 : CMD ["cron", "-f"]

■P.86 # 3.1.1 の脚注 2 docker stop とすべき箇所が、docekr stop になっていました。

### P.98 # 3.4.2 の最後の実行例

不要なバッククォートが残っていました。

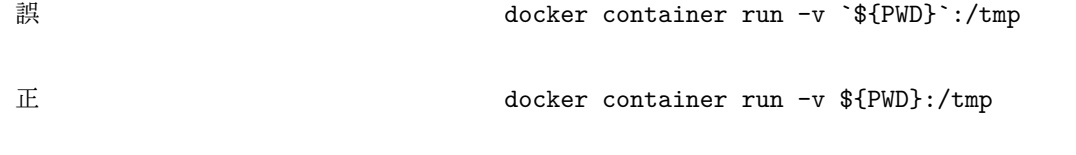

P.105 # 3.5.2 の説明文

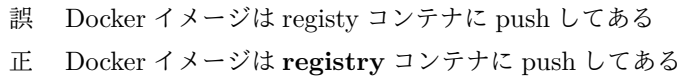

P.109 # 3.5.3 の Stack のサブコマンドに関する表 rm と services で項目が逆になっていました。

> 誤 rm Stack 内の Service 一覧を表示する 正 rm デプロイされている **Stack** を削除する

- 誤 services デプロイされている Stack を削除する
- 正 services **Stack** 内の **Service** 一覧を表示する

P.129 # 4.2.5 のスクリプト名の誤り

- 誤 dd-server-id.sh を docker-entrypoint.sh の前に実行できます。
- 正 **add-server-id.sh** を docker-entrypoint.sh の前に実行できます。

P.131 # 4.2.6 の todo-mysql.yml の表記

MYSQL\_ROOT\_PASSWORD を文中で二回設定していました。正しくは一回です。

誤 environment:

MYSQL\_MASTER\_HOST: master MYSQL\_ROOT\_PASSWORD: gihyo MYSQL\_DATABASE: tododb MYSQL\_USER: gihyo MYSQL\_PASSWORD: gihyo MYSQL\_ROOT\_PASSWORD: gihyo MYSQL\_REPL\_USER: repl MYSQL\_REPL\_PASSWORD: gihyo

正 environment:

MYSQL\_MASTER\_HOST: master MYSQL\_ROOT\_PASSWORD: gihyo MYSQL\_DATABASE: tododb MYSQL\_USER: gihyo MYSQL\_PASSWORD: gihyo MYSQL\_REPL\_USER: repl MYSQL\_REPL\_PASSWORD: gihyo

P.142 # 4.3.6 のリスト ファイル名が誤っていました。

誤 todomysql master

正 **todo\_mysql\_master**

誤 todmysql\_slave

正 **todo\_mysql\_slave**

正しいリストの全体像を以下に掲載します。

```
version: "3"
services:
 api:
    image: registry:5000/ch04/todoapi:latest
    deploy:
      replicas: 2
```

```
environment:
       TODO_BIND: ":8080"
       TODO_MASTER_URL: "gihyo:gihyo@tcp(todo_mysql_master:3306)/tododb?parseTime=true"
       TODO_SLAVE_URL: "gihyo:gihyo@tcp(todo_mysql_slave:3306)/tododb?parseTime=true"
      networks:
       - todoapp
networks:
  todoapp:
    external: true
```
P.146 # 4.4.1 の「バックエンドサーバの振り分けの設定値」コード部分と続く解説 動作はしますが fails のつづりを誤っていました。

# 誤 BACKEND MAX FAILES 正 BACKEND\_MAX\_**FAILS**

P.150 # 4.4.3 のコード部分の設定値 動作はしますが fails のつづりを誤っていました。

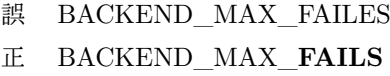

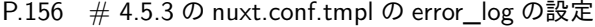

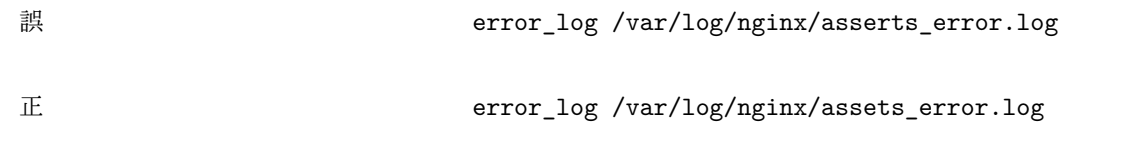

P.156  $\#$  4.5.3  $\oslash$  Dockerfile-nuxt

本来バックスラッシュを挿入すべき箇所が v になっていました。また CMD 以降の指定の記法が nginx のもの と異なっていました。正しいコードは下記です。コメントは実際には実行時にエラーになるので適宜外して実 行してください。

FROM nginx:1.13

RUN apt-get update

```
RUN apt-get install -y wget
RUN wget https://github.com/progrium/entrykit/releases/download/v0.4.0/entrykit_0.4.0_linux_x86_64.tgz
RUN tar -xvzf entrykit_0.4.0_linux_x86_64.tgz
RUN rm entrykit_0.4.0_linux_x86_64.tgz
RUN mv entrykit /usr/local/bin/
RUN entrykit --symlink
RUN rm /etc/nginx/conf.d/*
COPY etc/nginx/nginx.conf.tmpl /etc/nginx/
COPY etc/nginx/conf.d/ /etc/nginx/conf.d/
ENTRYPOINT [ \
  "render", \
      "/etc/nginx/nginx.conf", \
      "--", \setminus"render", \
      "/etc/nginx/conf.d/upstream.conf", \
      "---", \setminus"render", \
      "/etc/nginx/conf.d/nuxt.conf", \ # <-- public.conf から nuxt.conf に変更
      "---"]
CMD ["nginx", "-g", "daemon off;"]
```

```
誤 BACKEND_MAX_FAILES
正 BACKEND_MAX_FAILS
```
P.160 # 4.5.4 の docker コマンド実行例の 1 行目

動作はしますが fails のつづりを誤っていました。

P.158 # 4.5.4 のコード部分の設定値

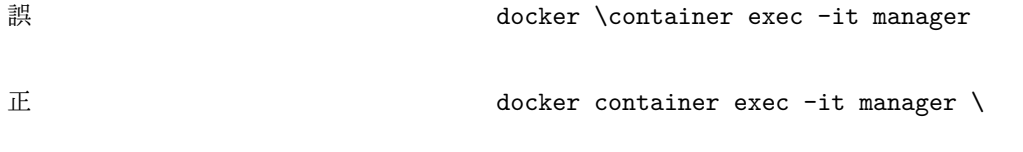

P.194 # 5.10 の実行例

-f オプションの位置が誤っていました。

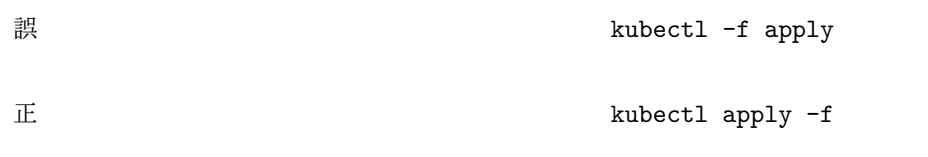

P.194 # 5.10.1 の冒頭の実行例

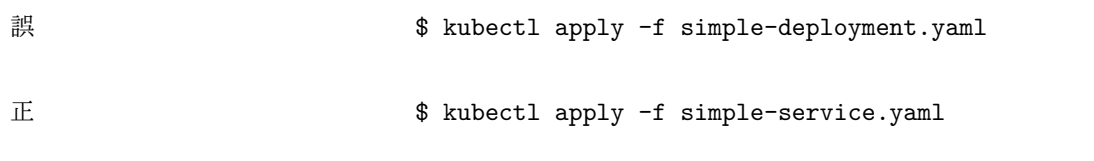

P.211 # 6.3.3 の yaml の反映ファイル名

誤 mysql-master.yamb

正 **mysql-master.yaml**

P.213〜214 # 6.4 todo-api.yaml の内容

Deployment.spec.template.metadata.labels の指定で本来 app とすべき箇所が name になっていま した。

```
正しいのは下記のコードです。
```

```
apiVersion: v1
kind: Service
metadata:
 name: todoapi
  labels:
   app: todoapi
spec:
  selector:
    app: todoapi
  ports:
    - name: http
     port: 80
```

```
---
apiVersion: apps/v1
kind: Deployment
metadata:
  name: todoapi
  labels:
    app: todoapi
spec:
  replicas: 2
  selector:
    matchLabels:
      app: todoapi
  template:
    metadata:
      labels:
        app: todoapi
    spec:
      containers:
      - name: nginx
        image: gihyodocker/nginx:latest
        imagePullPolicy: Always
        ports:
        - containerPort: 80
        env:
        - name: WORKER_PROCESSES
          value: "2"
        - name: WORKER_CONNECTIONS
          value: "1024"
        - name: LOG_STDOUT
          value: "true"
        - name: BACKEND_HOST
          value: "localhost:8080"
      - name: api
        image: gihyodocker/todoapi:latest
        imagePullPolicy: Always
        ports:
        - containerPort: 8080
        env:
        - name: TODO_BIND
          value: ":8080"
```
- **-** name**:** TODO\_MASTER\_URL
	- value**:** "gihyo:gihyo@tcp(mysql-master:3306)/tododb?parseTime=true"
- **-** name**:** TODO\_SLAVE\_URL value**:** "gihyo:gihyo@tcp(mysql-slave:3306)/tododb?parseTime=true"

P.218 # 6.5 のリスト

6.5 の最下部の kubectl apply -f ingress.yaml は正しくは 6.6 のファイル表記の下に配置されます。

P.227 # 7.1 の脚注 4

誤 失敗した iPod 正 失敗した **Pod**

## P.235 # 7.2 の作業の流れに関する説明文

7.2.1 で実際に行う操作と矛盾が生じていました。

- 誤 以後、ローカル Kubernetes 環境を利用して実際に RBAC 関連リソースを作成し、認証ユーザーで 認証を行った上での Kubernetes の操作を行います。次に、ServiceAccount を利用した Pod からの Kubernetes API 利用について解説します。
- 正 以後、パブリッククラウドを想定して実際に RBAC 関連リソースを作成し、認証ユーザーで認証を 行った上での Kubernetes の操作を行います。次に、ServiceAccount を利用した Pod からの Kubernetes API 利用について解説します。

#### P.235 # 7.2.1 のリソースに関する表の上の説明文

本来はパブリッククラウドで検証する部分でしたが、誤ってローカル Kubernetes 環境としていました。

誤 これらのリソースを使用して、ローカル Kubernetes 環境で認証ユーザーの権限制御を行ってみましょう。 正 これらのリソースを使用して、認証ユーザーの権限制御を行ってみましょう。

P.293 # 8.1.5 の yaml を適用する部分の説明

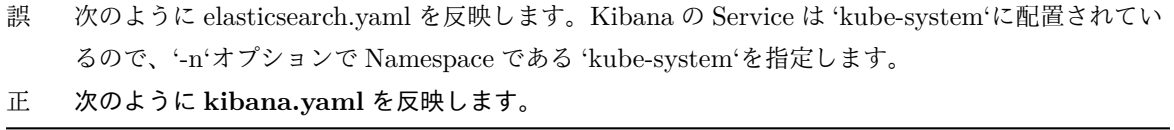

P.310 # 8.3.2 の下の見出し

誤 Node 障害の際に Kubernetes の挙動

## 正 **Node** 障害時の **Kubernetes** の挙動

P.312 # 8.3.2 の脚注 13

誤 Pod AntiAaffinity

正 **Pod AntiAffinity**

P.321 # 9.1.1 のオートスケールの説明に関する文章

誤 新規のノードが追加されるます。 正 新規のノードが追加されます。

P.334 # 9.2.3 の「パッケージマネージャ apk を操作する」の apk del に関する解説 本来リスト外に出るべき解説箇所が,誤ってリスト内に入ってしまっていました。 下記部分はリスト外の解説分です。

apk del

apk del ではインストールされているパッケージをアンインストールします。apk add –virtual などと 組み合わて使わなくなったパッケージの削除に用います。

P.352 # 10.2.1 のタグ付けのイメージ名

誤 ch09/jq:latest 正 **ch10/jq:latest**

P.358 # 10.3.1 の最後のコマンド実行例

- 誤 ch09-locust.yml
- 正 **ch10-locust.yml**

P.398 # helm package の書式

誤 helm pacakge [options] Chart へのパス

正 helm **package** [options] Chart へのパス